### **CSE 331**

#### Java Packages; JAR Archives

slides created by Marty Stepp based on materials by M. Ernst, S. Reges, D. Notkin, R. Mercer, Wikipediahttp://www.cs.washington.edu/331/

1

### **Java packages**

- $\bullet$  package: A collection of related classes.
	- Can also "contain" sub-packages.
	- $\blacksquare$  Sub-packages can have similar names, but are not actually contained inside.
		- •java.awt does not contain java.awt.event
- Uses of Java packages:
	- **Example 20 Figs constrained Separate Separate Separate Separate Separate Separate Separate Separate Separate Separate Separate Separate Separate Separate Separate Separate Separate Separate Separate Separate Separate Sepa**
	- as a namespace to avoid name collisions
	- provide a layer of access / protection
	- keep pieces of a project down to a manageable size

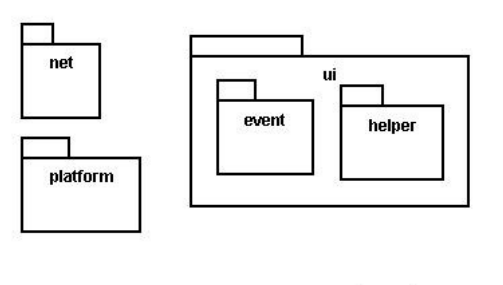

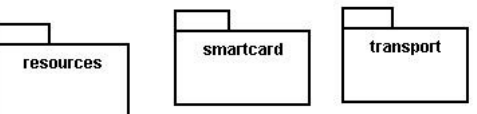

### **Packages and directories**

- package  $\iff$  directory (folder)
- class  $\leftrightarrow$  file
- A class named  $D$  in package  $a$  .  $b$  .  $c$  should reside in this file:

```
a/b/c/D.class
```
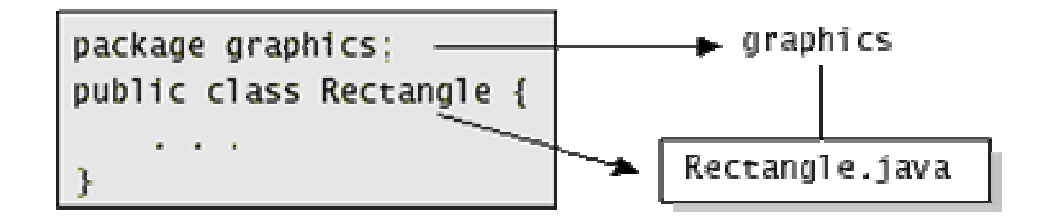

- (relative to the root of your project)
- The "root" directory of the package hierarchy is determined by your class path or the directory from which java was run.

### **Classpath**

- class path: The location(s) in which Java looks for class files.
- Can include:
	- $\blacksquare$ the current "working directory" from which you ran javac / java
	- other folders
	- $\blacksquare$ JAR archives
	- URLs
	- ...

• Can set class path manually when running java at command line:

java -cp /home/stepp/libs:/foo/bar/jbl MyClass

### **A package declaration**

package name;

public class **name** { ...

Example:package pacman.model;public class Ghost extends Sprite {. . }• File Sprite.java should go in folder pacman/model .

### **Importing a package**

import packageName.\*;

// all classes

```
Example:package pacman.gui;
import pacman.model.*;public class PacManGui {
    . .
    Ghost blinky = new Ghost();
}
```
• PacManGui must import the model package in order to use it.

### **Importing a class**

import **packageName.className;** // one class

```
Example:package pacman.gui;
import pacman.model.Sprite;public class PacManGui {
    Ghost blinky = new Ghost();
}
```
• Importing single classes has high precedence:

- $\blacksquare$  if you import  $\ldots$ , a same-named class in the current dir will override
- if you import . className, it will not

### **Static import**

import static packageName.className.\*;

```
Example:import static java.lang.Math.*;. .
double angle = sin(PI / 2) + ln(E * E);
```
- Static import allows you to refer to the members of another class without writing that class's name.
- Should be used rarely and only with classes whose contents are entirely static "utility" code.

## **Referring to packages**

packageName.className

```
Example:java.util.Scanner console =
   new java.util.Scanner(java.lang.System.in);
```
- You can use a type from any package without importing it if you write its full name.
- Sometimes this is useful to disambiguate similar names.
	- **Example**: java.awt.List and java.util.List
	- Or, explicitly import one of the classes.

## **The default package**

- Compilation units (files) that do not declare a package are put into a default, unnamed, package.
- Classes in the default package:
	- Cannot be imported
	- Cannot be used by classes in other packages
- Many editors discourage the use of the default package.
- Package java.lang is implicitly imported in all programs by default.
	- import java.lang.\*;

### **Package access**

• Java provides the following access modifiers:

- public: Visible to all other classes.
- P private: Visible only to the current class (and any nested types).
- **Perotected: Visible to the current class, any of its subclasses, and** any other types within the same package.
- default (package): Visible to the current class and any other types within the same package.

### • To give a member default scope, do not write a modifier:

```
package pacman.model;
public class Sprite {int points; \hskip1cm \mbox{ \hskip 1.6pt // visible to paeman.model.*}String name; \quad\quad // visible to pacman.model.*
```
### **Package exercise**

- Add packages to the Rock-Paper-Scissors game.
	- Create a package for core "model" data.
	- Create a package for graphical "view" classes.
	- Any general utility code can go into a default package or into another named utility (util) package.
	- $\blacksquare$  Add appropriate package and import statements so that the types can use each other properly.

# **JAR Files (yousa likey!)**

- JAR: Java ARchive. A group of Java classes and supporting files combined into a single file compressed with ZIP format, and given .JAR extension.
- Advantages of JAR files:
	- compressed; quicker download
	- just one file; less mess
	- can be executable
- The closest you can get to having a .exe file for your Java application.

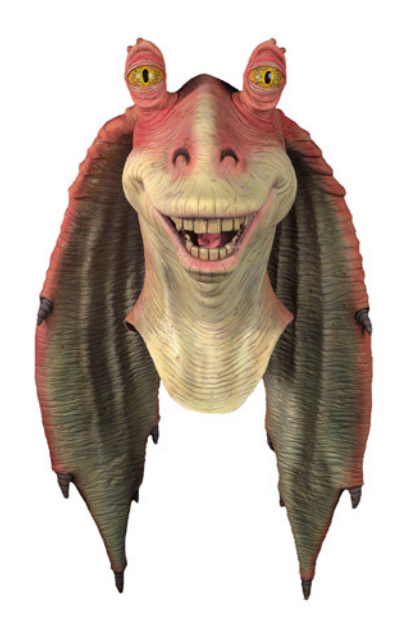

## **Creating a JAR archive**

• from the command line:

jar –cvf **filename.**jar **files** 

■ Example:

jar -cvf MyProgram.jar \*.class \*.gif \*.jpg

- some IDEs (e.g. Eclipse) can create JARs automatically
	- File  $\rightarrow$  Export...  $\rightarrow$  JAR file

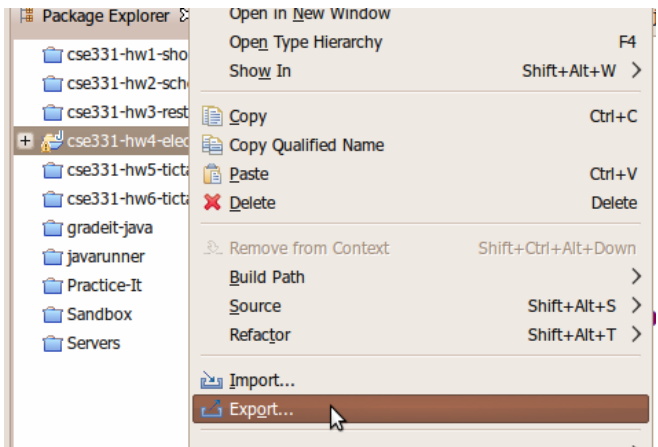

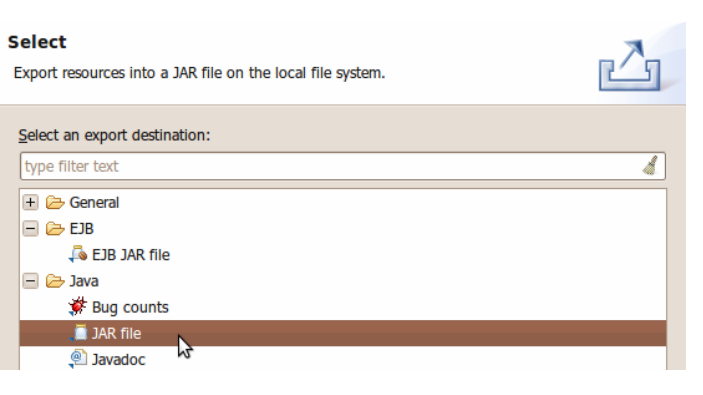

## **Running a JAR**

- Running a JAR from the command line:
	- java –jar **filename**.jar
- Most OSes can run JARs directly by double-clicking them:

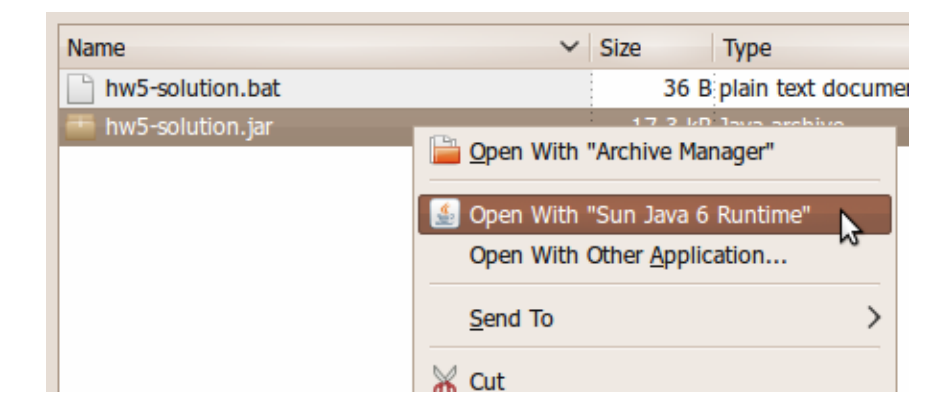

## **Making a runnable JAR**

• manifest file: Used to create a JAR runnable as a program.

jar -cv**m**f manifestFile MyAppletJar.jar mypackage/\*.class \*.gif

Contents of MANIFEST file:

Main-Class: MainClassName

 Eclipse will automatically generate and insert a proper manifest file into your JAR if you specify the main-class to use.

### **Resources inside a JAR**

- You can embed external resources inside your JAR:
	- images (GIF, JPG, PNG, etc.)
	- audio files (WAV, MP3)

...

input data files (TXT, DAT, etc.)

```
\bullet But code for opening files will look outside your JAR, not inside it.
```
- Scanner in = new Scanner(new File("data.txt"));  $\frac{1}{2}$  fail
- ImageIcon icon = new ImageIcon("pony.png"); // fail
- $\overline{\phantom{a}}$ Toolkit.getDefaultToolkit().getImage("cat.jpg"); // fail

## **Accessing JAR resources**

- Every class has an associated .class object with these methods:
	- public URL **getResource**(String filename)
	- public InputStream **getResourceAsStream**(String name)
- If a class named Example wants to load resources from within a JAR, its code to do so should be the following:
	- Scanner in = new Scanner(Example.class.getResourceAsStream("**/**data.txt"));
	- Ξ ImageIcon icon = new ImageIcon( Example.class.getResource("**/**pony.png"));
	- Toolkit.getDefaultToolkit().getImage(Example.class.getResource("**/**images/cat.jpg"));
	- (Some classes like Scanner read from streams; some like Toolkit read from URLs.)
	- Ξ  $\blacksquare$  NOTE the very important leading / character; without it, you will get a null result

# **JAR to EXE (JSmooth)**

- JSmooth is a free program that converts JARs into Windows EXE files.
	- $\blacksquare$ http://jsmooth.sourceforge.net/
	- $\blacksquare$  If the machine does not have Java installed, your EXE will help the user to download and install Java.
	- A bit of a hack; not generally needed.

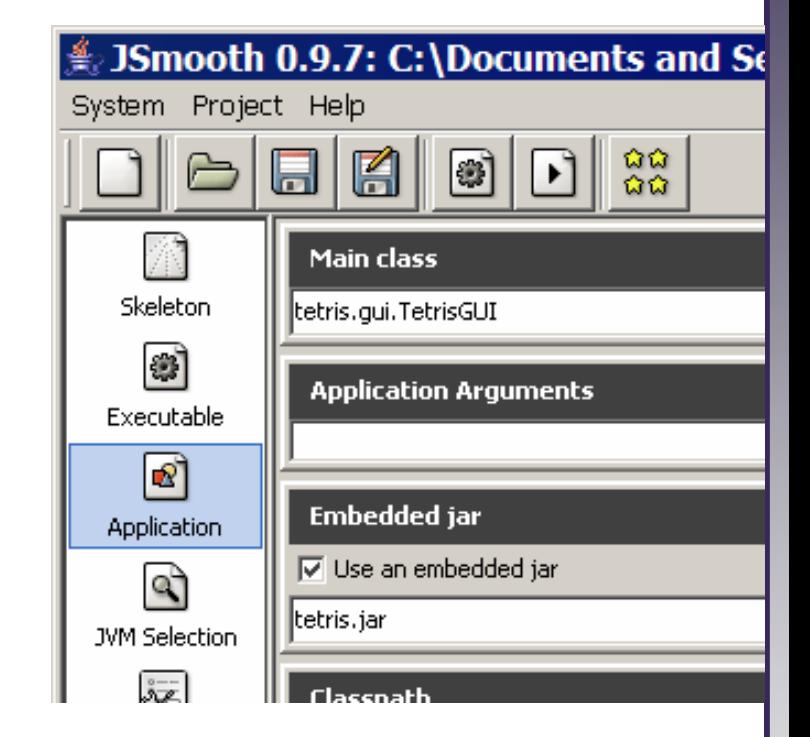

### • Using JSmooth:

- choose Skeleton  $\rightarrow$  Windowed Wrapper
- name your .exe under Executable  $\rightarrow$  Executable Binary
- П browse to your .jar under Application  $\rightarrow$  Embedded JAR
- select the main class under Application  $\rightarrow$  Main class